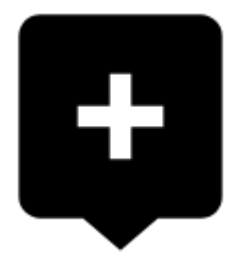

## **How to place a point of interest on the map?**

**BTW, what is a point of interest, a.k.a. POI?**

POIs are places on the map that carry some more information you are interested in. **Just tap them**. Usually they describe things like **monuments, theaters, museums, pubs, hotels** etc.

**Locus Map** allows you to place **your own POI** to mark anything you like on your trip, to show your friends your address on holidays or to let yourself navigate to it. It'simple:

**1.** touch the screen on the place you'd like to save and hold a sec. A small frame with address appears. **2.** tap it once more to open the POI detail window.

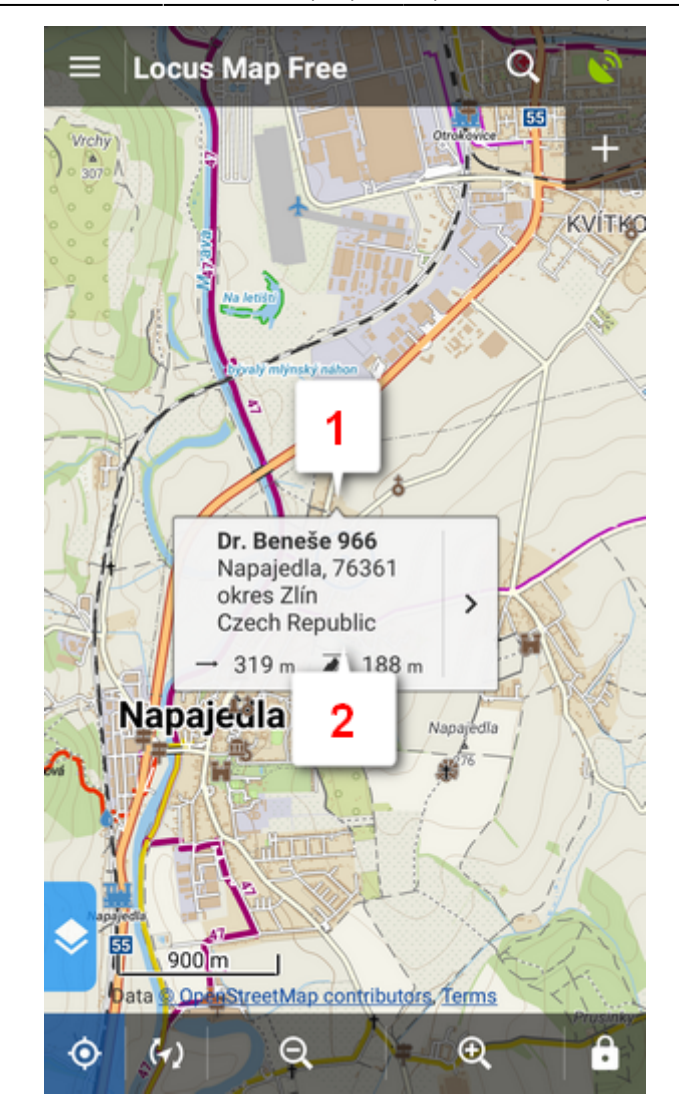

 $\bullet$  tap  $\bullet$  in the left lower corner.

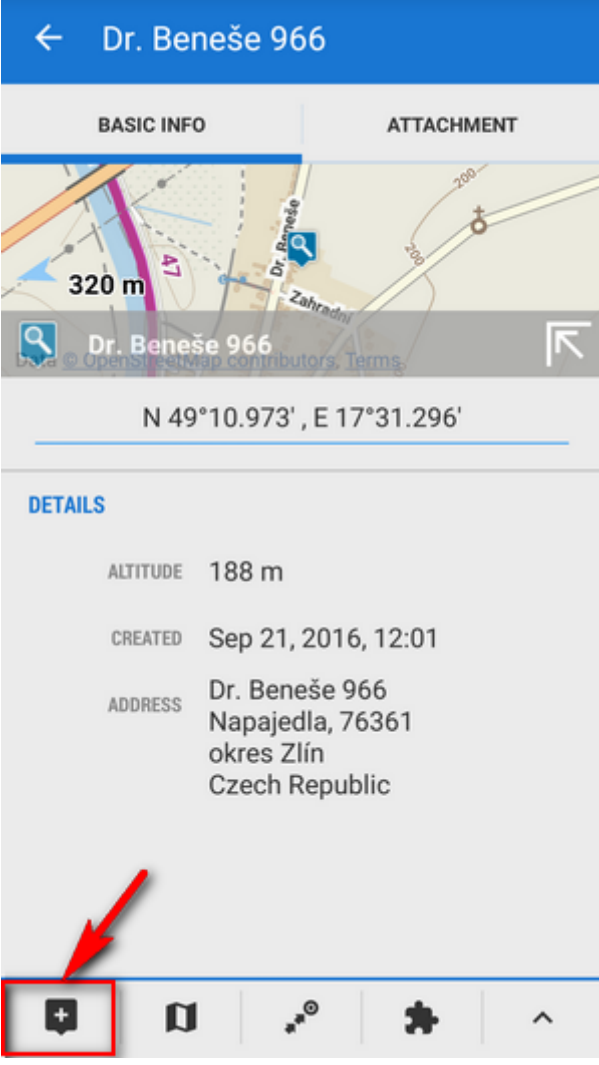

edit name of your point or just leave what is in the place of name and tap **Save**.

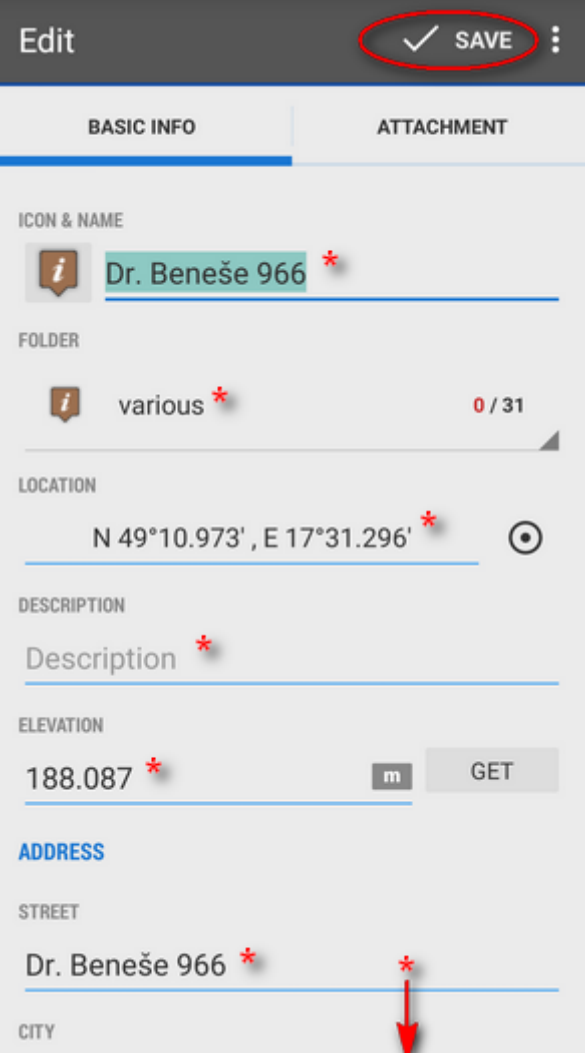

## \*all these items can be edited

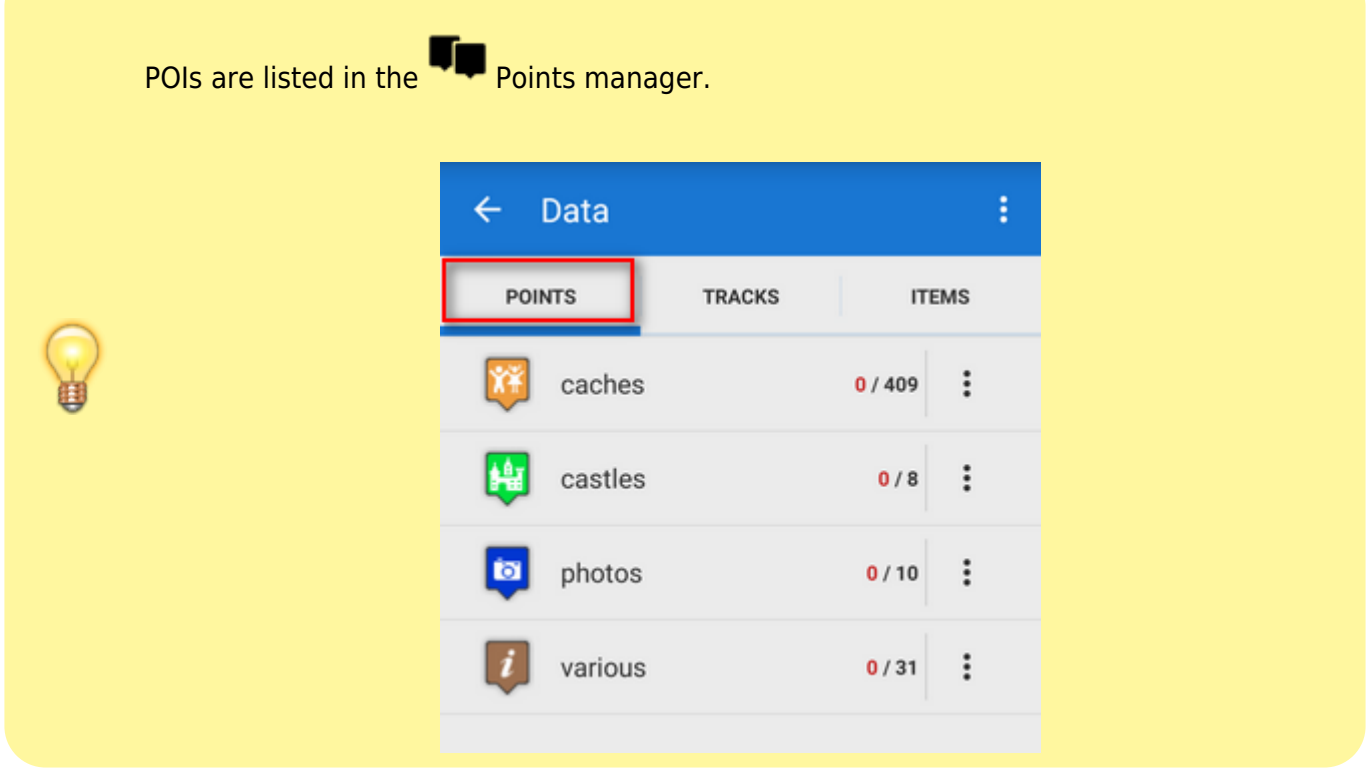

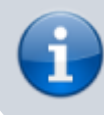

More about **Points** in Locus Map can be found **[here >>](https://docs.locusmap.eu/doku.php?id=manual:user_guide:points)**

From: <https://docs.locusmap.eu/> - **Locus Map Classic - knowledge base**

Permanent link: **<https://docs.locusmap.eu/doku.php?id=manual:basics:poisplace>**

Last update: **2020/10/02 16:09**

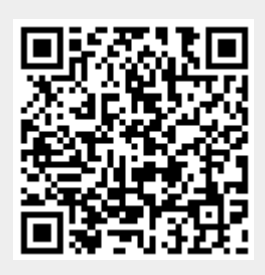